# 写真からの3次元形状復元に関する試行

# TRIALS ABOUT 3D GEOMETRY RECONSTRUCTION FROM PHOTOS

宮地英生1)

Hideo Miyachi

1)博(工) 東京都市大学メディア情報学部情報システム学科(〒224-8551 神奈川県横浜市都筑区牛久保西 3-3-1, miyachi@tcu.ac.jp)

> Many systems have already established that acquire 3D point clouds, such as laser measurement and photometric measurement. However, although large amount of data can be easily obtained, a problem of difficult handling is becoming obvious. As a solution of large scale visualization problem, I have developed a conversion system from surface data to point data and a downsizing system of point data. This downsizing system can be applied to point data acquired from real world. So in order to confirm the effectiveness of the proposed downsizing system, I actually used several photometric measurement systems. As a result, these tools can easily obtain 3D shape, but the volume of the output becomes large, it was confirmed that downsizing is necessary.

*Key Words: Data reduction, photometric measurement, point clouds*

# 1.はじめに

Google社のARCore、マイクロソフト社のHololensなど、 安価な装置で3次元形状計測が可能になり、一般に普及し つつある。著者は、大規模可視化の課題を解決するため にポリゴンデータを点データに変換するシステム、およ び、その点データを間引きするシステムを開発してきた [1-3]。この後半の間引きシステムは、ポリゴンデータを 変換した点群データだけでなく、先に述べた写真計測に よる点群データにも適用可能である。しかし、これまで レーザ計測で取得したデータへ適用したことはあるが [4]、写真計測による3次元データには適用したことが無 かった。提案手法は点群データを間引きするもので、そ のデータの生成方法に依存しないことは明らかであるが、 実際、写真計測が容易なものか、また、その結果、大量 のデータが生成されるのか、実際にいくつかのシステム を使って検証作業をしてみた。本稿は、その試用レポー トである。

# 2.利用したツール

# 2.1 ReCap

ReCapはAutodesk社が提供するソフトウエア&サービ スである[5]。アカデミックユーザに対しては、アカデミ ック利用の範囲でフリーライセンスが提供される。ソフ トウエアをインストールの後、所定の情報を入力しライ センスを取得することで利用可能となる。

ReCapは、写真から3次元形状を復元する機能だけでな く、多くの機能を統合的に含むシステムである。ReCap Photoというシステムを起動すると図1のような画面にな

る。画面トップの"Create 3D"の"Object"ボタンをクリッ クする(図1の1)と、図1の2の画面に遷移する。中 央の"Click anywhere to browse for files or a folder"のボタ ンをクリックするとファイルブラウザが表示されるので、 そこでファイルを選択するか、ファイルを含むホルダを 選択する。

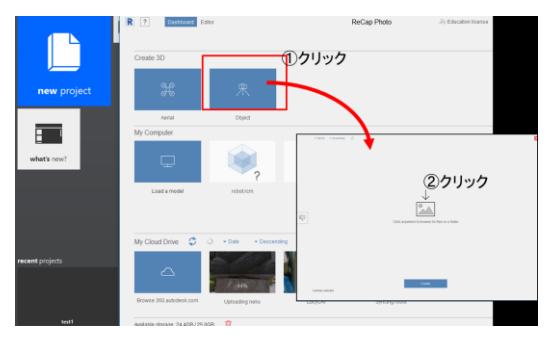

図 1 ReCap Photo の起動画面と操作図

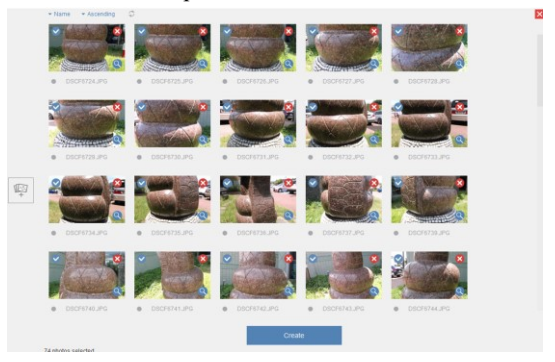

図2 ファイルを選択した状態 ファイルを選択すると図2のように、選択したファイ

ル一覧がサムネイルで表示される。ここで不要なファイ ルは赤色の×のボタンをクリックすることで消去できる。 "Add photos"ボタンから、写真を追加することもでき

る。但し、1回に扱える写真の数は100枚である。

必要な写真が揃ったら、図2の下側にある"Create"ボタ ンをクリックすると、図3"Create Project"の画面になる。 ここでプロジェクトの名前(英文字のみ)を入力

し、"Start"ボタンをクリックすると画像のアップロード が始まる。

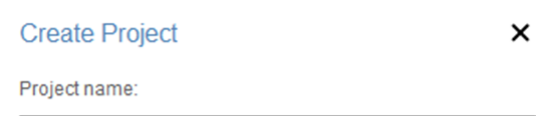

Only letters, digits, dash or underscore

Auto-crop

#### **ReCap Terms of Service**

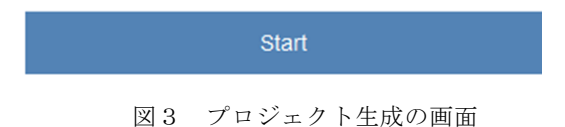

ReCapは3次元形状生成のサービスである。写真はア ップロードされ、形状生成はバッチ処理で行われ る。"Start"ボタンをクリックすると図1の起動画面に戻 り、その一番下に処理状況が表示される(図4)。

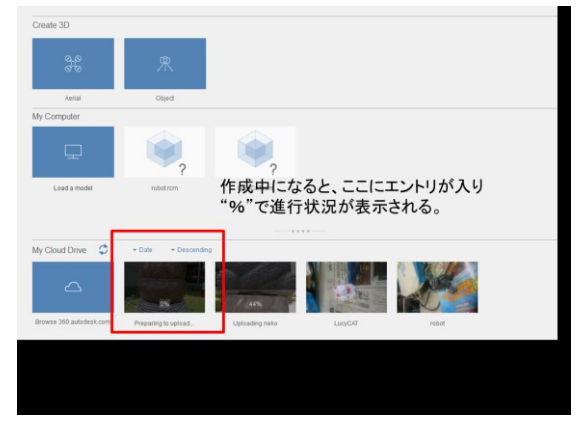

図4 バッチ処理の画面

- (1) 写真のアップロード
- (2) ジョブ待ち状態
- (3) ジョブの処理開始
- (4) ジョブの処理終了

処理状況は上記(1)~(4)に遷移する。ジョブが終了す ると電子メールで終了のメッセージが届く。それまで はReCap Photoは終了していても問題はない。ReCapの 起動画面でバッチ処理が完了していると"Ready to download"と表示されるので、そこをクリックしてロー カルに結果をダウンロードできる。ここでダウンロー

ドするのはReCap形式のフィルである。その内容は不 明だが、これはReCapのViewerを用いて生成された3次 元形状を確認することができる。また、このViewerか ら、OBJ形式への出力ができる。

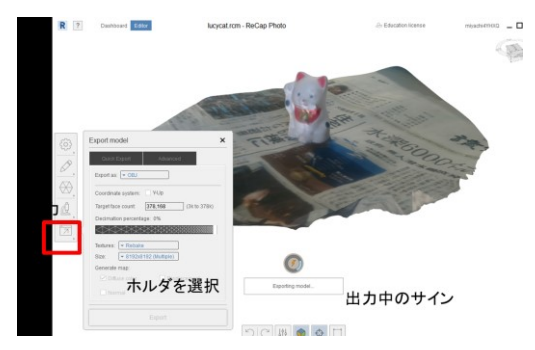

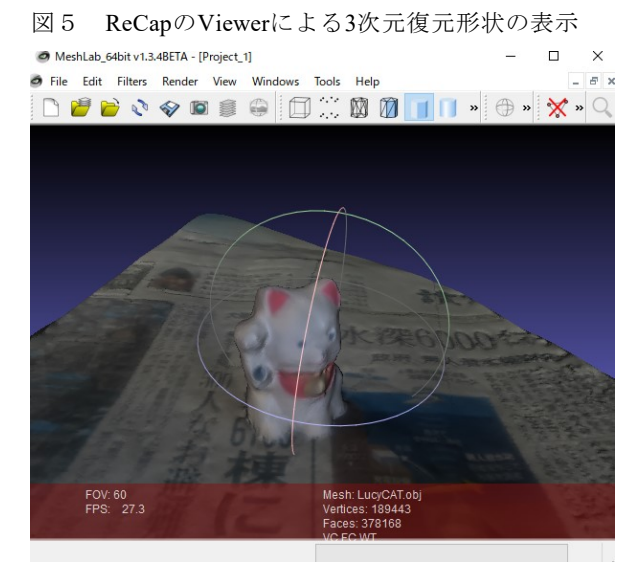

図6 MeshlabでOBJファイルを表示したところ

OBJファイルは、OBJファイル、MLTファイル、テク スチャ画像(JPG)の3種類から成り、テクスチャ画像は複 数のファイルに分割して格納されることもある。図6は フリーソフトのMeshlabを用いて、ReCapから出力された OBJ形式のファイルを読取り、表示した様子である。こ の場合、招き猫の下に新聞を敷いていたので、新聞紙も 併せて復元されている。招き猫だけを利用する場合は、 新聞紙の部分を切り取る必要がある。このとき、XYZ 座標は水平・垂直と一致していない。斜めになっている ので編集作業は使い慣れたソフトウエアが望ましい。

#### 2.2 PhotoScan

PhotoScanはAjisoft社の有償のソフトウエアである。 Standard\$179、Professional \$3499だが、Educationalの場 合、それぞれ\$59/\$529になる。Standard版でも復元は可 能なようだが、Professionalには多くの付加機能がある[6]。

1か月の試用期間があるので、ここではProfessionalを用 いて復元した。このソフトウエアの利用方法は、代理店 の1社である株式会社オークのチュートリアルが参考に なる[7]。

ソフトウエアを起動の後、画像ファイルを読み込む(図 7)。その後、撮影位置の推定を行う(図8)。ここで粗 い点群データが生成されるので、ターゲットの存在する エリアを指定することができる(図9)。

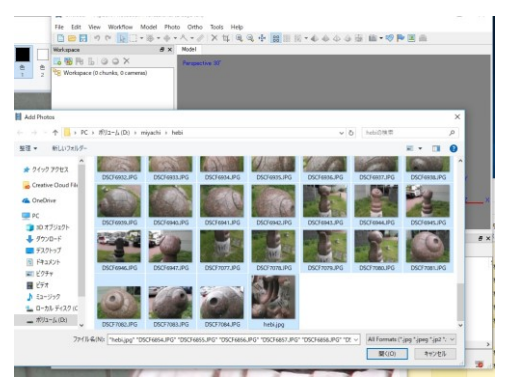

図7 画像の読み込み

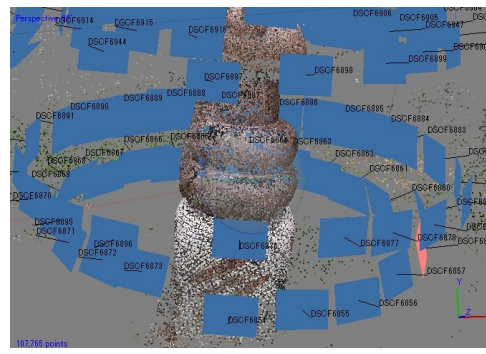

図8 カメラ位置の推定

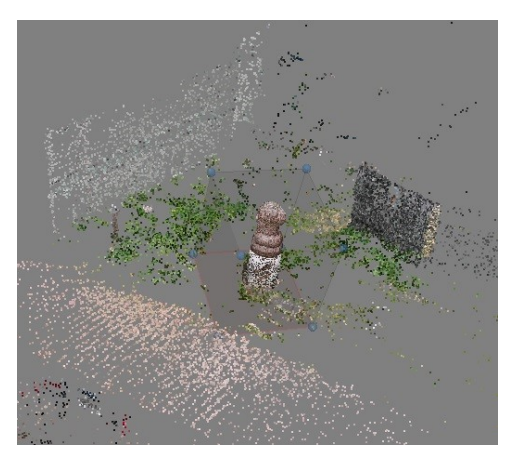

図9 詳細点群データ生成のエリア設定

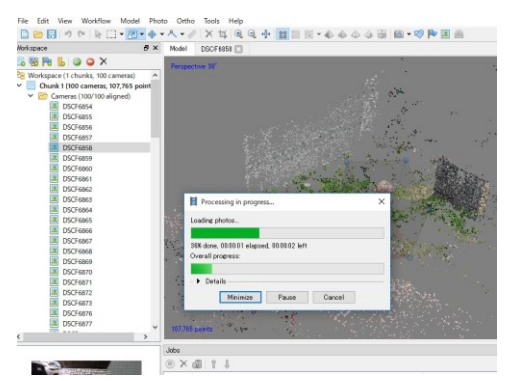

図10 詳細点群データの生成 この後、詳細な点群データを生成するが、ここに最も

時間を要する。その後、面を生成してテクスチャを生成、 最後にOBJ形式やPLY、PDFなど、いくつかの書式で出力 できる。図11はOBJ形式に出力して3D Builderというソフ トウエアで表示した図である。

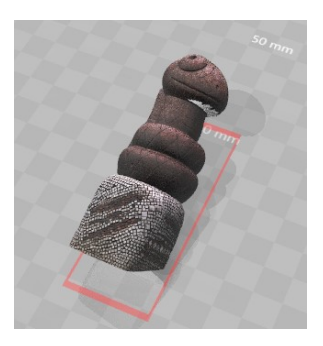

図11 OBJデータとして出力した結果

PhotoScanの利点は、3次元形状復元のプロセスが明快 であり、各プロセスにおいて修正を加えることができる。 点群の状態でノイズ除去、領域抽出ができ、無駄なポリ ゴンを生成することが無い。しかし、ReCapが完全なバ ッチ処理に対して、こちらは各プロセス手動で操作しな ければならない分、手間がかかる。逆にReCapでは上手 く生成できなかったとき、写真を入れ替えることした対 処方法がない。

# 2.3 VisualSFM

VisualSFM(Visual Structure From Motion)[8]は、フリー ソフトウエアである。こちらは点群生成までの処理しか 行わないので面を生成するには別ソフト、例えば、前出 の Meshlab などが必要となる。VisualSFM も Meshlab の 面生成も非常にたくさんのオプションがあるためパラメ ータの選択が難しい。この分野に詳しい人にとっては、 詳細な設定ができる優れたソフトウエアかもしれない。

操作は PhotoScan と同じ流れになる。画像を読込み(図 12)、カメラ位置を推定する(図 13)。その後、点群デー タを生成する。図 14 は、図 6 と同じ招き猫を復元したも のだが、外形が少し分る程度である。パラメータの設定 により、復元できるのかもしれないが著者には解らなか

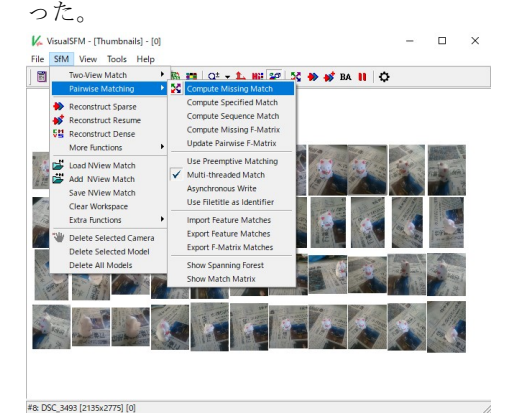

図 12 VisualSFM の操作メニュー

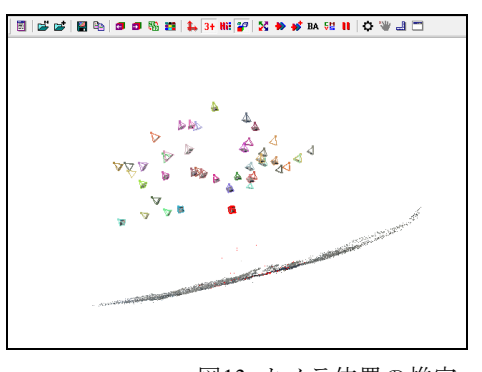

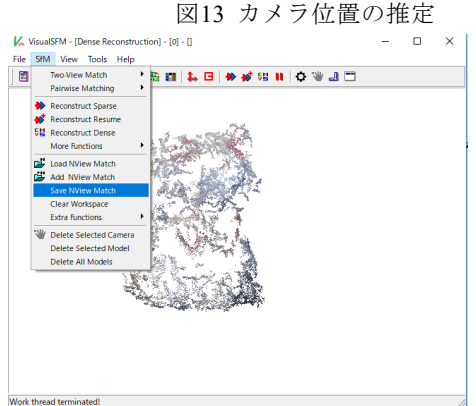

図14 点群データの生成

#### 3 点群データの間引き

ReCap は OBJ 形式の面データでしか出力できないので、 PhotoScan で生成した点データ(Ply)を著者が開発した 間引きシステム[4]で軽量化を行った。

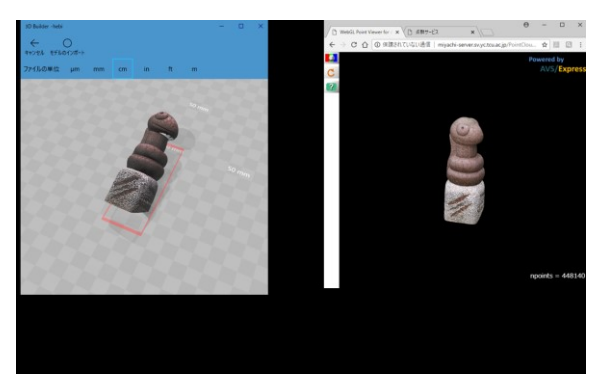

(1) 間引き前の状態 (2)間引き後 Web3D で表示 図 15 点群による表示

図 11 に示した青葉区の蛇の銅像のデータを点群とし て PLY 形式で表示して表示した。図 15(1)は、間引き前 の状態でデータ量は 557MB、含まれる点数は約 4500 万 だったが、間引き後(図 15(2))は 17MB, 点数 4 万 4000 とおおよそ 100 分の 1 に軽量化できている。これは 300 x300 ピクセルのウインドウで表示される設定で間引き を行ったもので、画面内であれば拡大しても点で表現さ れていることは解らない。提案する間引き手法は、閲覧 時のウインドウサイズに応じたデータ量に間引きをする

ので、オリジナルの形状の複雑さに依存することなく、 目標とするデータ量に削減することが可能である[5]。

この削減された点群データは、WebGL で表示するサー バに配置されており、参考文献[9]で閲覧することができ る。

# 6.まとめ

写真から3次元形状を復元するソフトウエアを試用し、 比較を行った。ReCapは精度よく自動生成されるので誰 でも簡単に利用できるが、出力形式がOBJしかない。物 体の切り取りは別ソフトが必要である。PhotoScanは1つ のソフトウエアで点群生成、面生成、修正の全てを行う ことができ、出力形式も多い。しかし、最低限の操作が 必要となる。VisualSFMは、今回のテストでは復元が難 しかった。また、点群間引きソフトウエアは、非常に有 効で点群表示サーバも有用であることが判った。

#### 参考文献

- 1)Hideo Miyachi, Daisuke Matsuoka, Yoji Matsumoto: An alternative visualization pipeline for large-scale data sets by using early visibility test point rendering 、 International Journal of Modeling, Simulation, and Scientific Computing (Special Issue on Virtual Reality and Visualization for Modeling and Simulation), Vol.9, No.3, 2018 年 6 月 , <https://doi.org/10.1142/S1793962318400044>
- 2)宮地英生:観察者の視点領域を考慮した3次元点群に よるデータ軽量化、可視化情報学会論文集、Vol.36、 No.8、2016 年 4 月、pp.40-45
- 3)宮地英生:複数方向からのレンダリング画像を用いた 点群データの軽量化、日本計算工学会論文集、Vol.2018、 No.1、2018 年 1 月、pp. 20181001-20181007
- 4)宮地英生: ソフトウエアレンダリングを用いた点群デ ータの軽量化、第 8 回横幹連合コンファレンス(京都)、 2017 年 12 月
- 5)AUTODESK 社:ReCap ホームページ、
- https://www.autodesk.com/products/recap/overview
- 6)Ajisoft 社、Standard と Professional の違いの説明: <http://www.agisoft.com/features/compare/>
- 7) 株式会社オークのチュートリアル:
- https://oakcorp.net/agisoft/try 8)VisualSFM: A Visual Structure from Motion System.
- <http://ccwu.me/vsfm/doc.html>
- 9)蛇の銅像の 3 次元点群サーバ: [http://miyachi-server.sv.yc.tcu.ac.jp/PointCloud/Wgl](http://miyachi-server.sv.yc.tcu.ac.jp/PointCloud/WglPtViewer/pt_viewer.html?account=miyachi&target=hebi2_ds_0350.ply) [PtViewer/pt\\_viewer.html?account=miyachi&target=](http://miyachi-server.sv.yc.tcu.ac.jp/PointCloud/WglPtViewer/pt_viewer.html?account=miyachi&target=hebi2_ds_0350.ply) [hebi2\\_ds\\_0350.ply](http://miyachi-server.sv.yc.tcu.ac.jp/PointCloud/WglPtViewer/pt_viewer.html?account=miyachi&target=hebi2_ds_0350.ply)